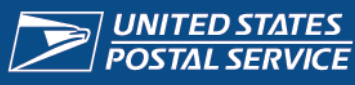

# *USPS® Ship*

# **Setting up Outbound Package Data Feeds in IV® Mail Tracking & Reporting (IV-MTR)**

Fact Sheet

## Instructions and references for setting up data feeds for USPS Ship IV-MTR Outbound Packages

can create and manage IV-MTR data feeds. **Important Note:** Only BSAs, BSA Delegates, and users that have been granted a Subscription Manager role

# **Create a New Data Feed**

Fee

- 1. Log into the IV-MTR application. There are two ways:
	- a. Log into the **[USPS Business Customer Gateway](https://gateway.usps.com/)** (BCG), then select Mailing Services.

 $\overline{ }$ 

- b. Log directly into **[Informed Visibility](https://iv.usps.com/)**.
- 2. Select **Create & Manage Data Feeds**.

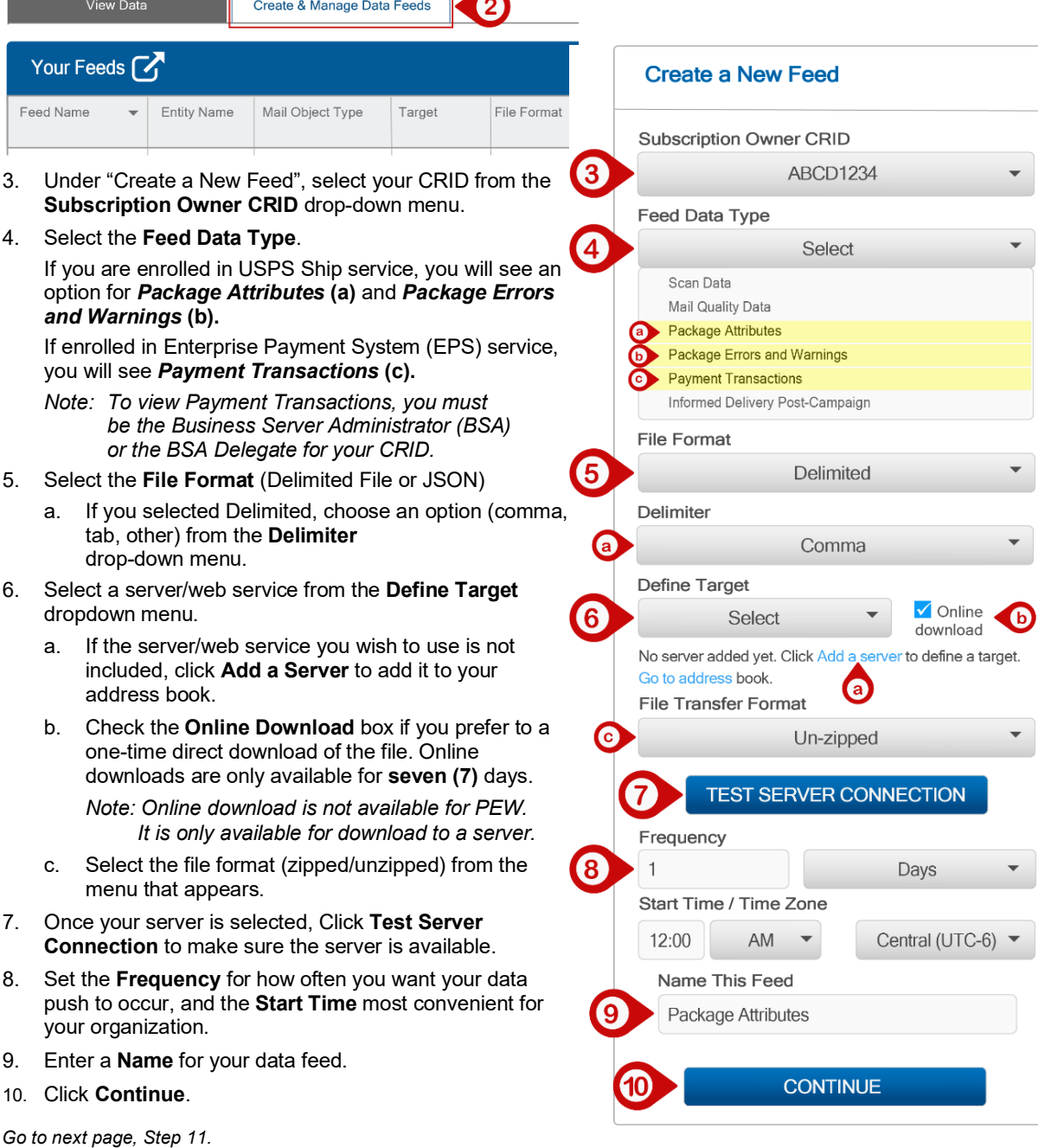

Package Platform Concept (PPC) is now USPS Ship.

# **Links**

**[Business Customer Gateway](https://gateway.usps.com/)**  [https://gateway.usps.com](https://gateway.usps.com/)

**[Informed Visibility](https://iv.usps.com/)** [https://iv.usps.com](https://iv.usps.com/)

# **Additional Information**

## **[Provisioning EPS and USPS](https://postalpro.usps.com/informedvisibility/provisionEPS_PPCdata)  [Ship Data Through IV](https://postalpro.usps.com/informedvisibility/provisionEPS_PPCdata)**

https://postalpro.usps.com/ informedvisibility/ provisionEPS\_PPCdata

## Note:

Online downloads are only available for seven (7) days.

# **Helpdesk**

**USPS Informed Visibility® Solutions Center**  1-800-238-3150, Option 2 Fax: 901-681-4521 [InformedVisibility@usps.gov](mailto:InformedVisibility@usps.gov)

## **Mailing & Shipping Solutions Center** 1-877-672-0007

[MSSC@usps.gov](mailto:MSSC@usps.gov)

 $10.$ 

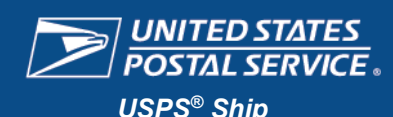

# **Setting up Outbound Package Data Feeds in IV® Mail Tracking & Reporting (IV-MTR)**

Fact Sheet

Instructions and references for setting up data feeds for USPS Ship IV-MTR Outbound Packages

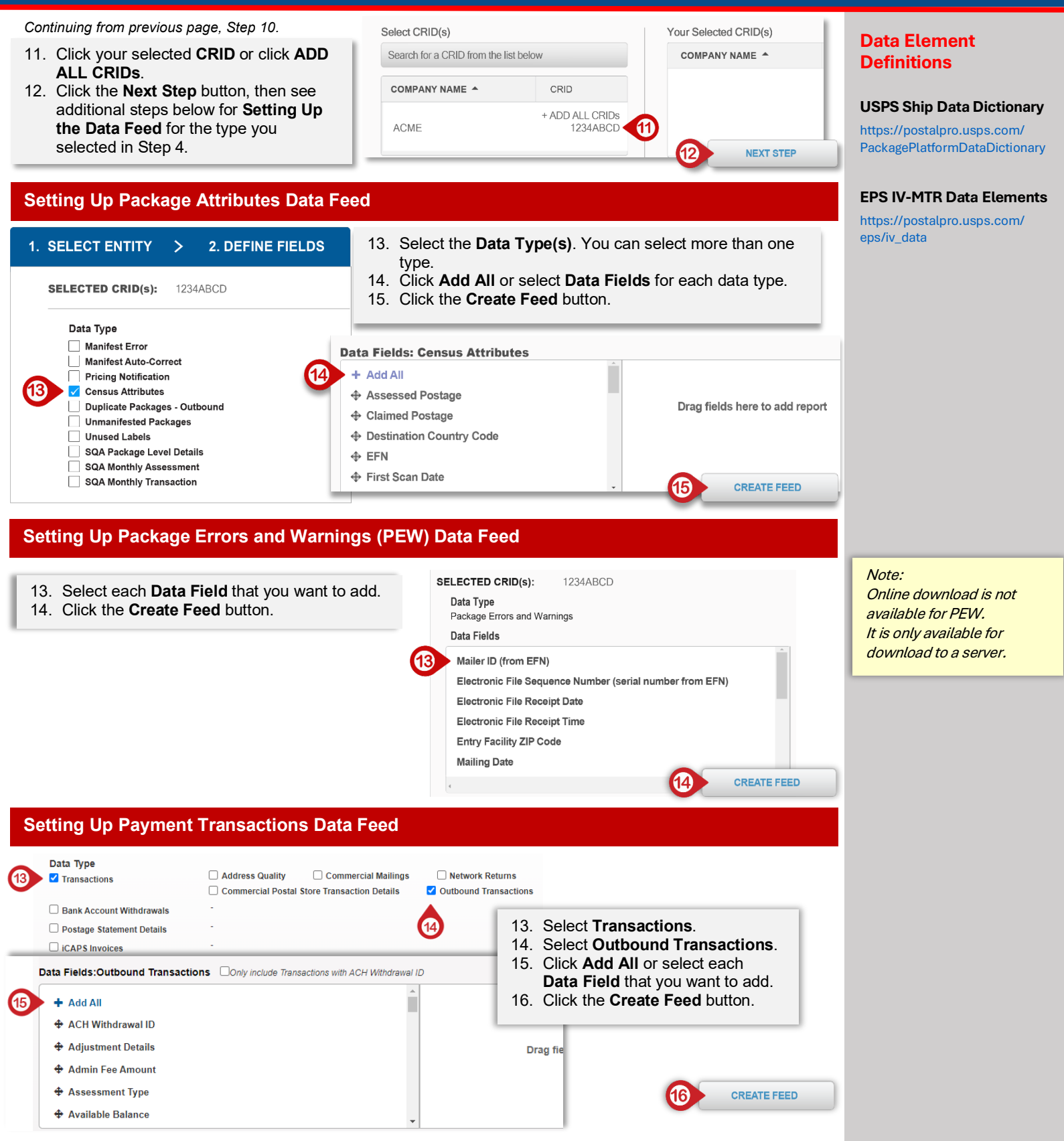